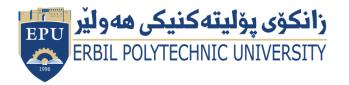

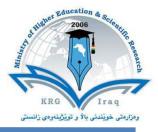

# Module (Course Syllabus) Catalogue

## 2022-2023

| Institute                | Khabat Technical                                         |                  |
|--------------------------|----------------------------------------------------------|------------------|
| Department               | Information Technology                                   |                  |
| Module Name              | Information Technology Fundamentals                      |                  |
| Module Code              | ITF103                                                   |                  |
| Degree                   | <b>Technical Diplom</b>                                  | a                |
| Semester                 | 1 <sup>st</sup>                                          |                  |
| Qualification            | Master                                                   |                  |
| Scientific Title         | Assistant Lecturer                                       |                  |
| ECTS (Credits)           | 7                                                        |                  |
| Module type              | Core                                                     |                  |
| Weekly hours             | 5 h                                                      |                  |
| Weekly hours (Theory)    | (2) h Class                                              | (75) h Workload  |
| Weekly hours (Practical) | (3) h Class                                              | (114) h Workload |
| Number of Weeks          | 12                                                       |                  |
| Lecturer (Theory)        | Mr. Kareem Ibrahim Kareem                                |                  |
| E-Mail & Mobile NO.      | kareem.kareem@epu.edu.iq 07501114579                     |                  |
| Lecturer (Practical)     | 1. Mr. Kareem Ibrahim Kareem                             |                  |
|                          | 2. Hemn Rashad Qadir                                     |                  |
| E-Mail & Mobile NO.      | kareem.kareem@epu.edu.iq 07501114579                     |                  |
|                          | Hemn Rashad Qadir 07504625453                            |                  |
| Websites                 | Course: Information Technology Fundamentals (epu.edu.iq) |                  |

# **Course Book**

| Course Description             | <b>Information Technology (IT)</b> can be defined as a science which is related to computing technology; such as networking the Internet, data base and programming. Computer is divided to hardware and software sections. IT currently is used in several different sectors for example; management, marketing, military, agriculture, business, and academic sectors.                                                                                                    |  |  |
|--------------------------------|----------------------------------------------------------------------------------------------------|--|--|
| Course objectives              | <ol> <li>To understand basic concepts of information technology.</li> <li>To demonstrate and understand main hardware components.</li> <li>To show important roles and functions of software.</li> <li>To know install programs and driver for several different attachments.</li> <li>Identify the names and distinguishing features of different kinds of input<br/>and output devices.</li> <li>To use Microsoft Office 2010 especially (Word, Excel and Power Point).</li> </ol> |  |  |
| Student's obligation           | <ol> <li>Students have to attend theoretical and practical lectures to obtain<br/>primary information.</li> <li>Students must done quiz weekly in practice lectures.</li> <li>Students must to complete homework, reports and seminars on time.</li> <li>Obtained information of theory and practice lectures is student's duty</li> </ol>                                                                                                    |  |  |
| Required Learning<br>Materials | <ol> <li>Theory lectures will be tough by data show in PPT form.</li> <li>Practice lectures will be tough by data show in PPT form, laboratory works, scientific movies and scientific visiting.</li> <li>Group working during practice lectures, in labs.</li> </ol>                                                                                                    |  |  |
| Assessment<br>scheme           | Homework5Class Activity2Report, Seminar, Paper,<br>Essay and Project10Lab Report and Activates<br>(Practice)10Quiz (Theory + Practice )8Mid Term Exam (Practice)15Mid Term Exam (Theory)10Final (Practice)20Final (Theory)20Total grade or mark100                                                                                                    |  |  |

| Specific<br>Learning | <ol> <li>Student has to understand rolls of basic concepts of information<br/>technology.</li> <li>Student has to obtained property knowledge about hardware and software.</li> <li>Student ought to be able to install programs and driver for several<br/>different attachments.</li> </ol> |  |
|----------------------|----------------------------------------------------------------------------------------------------|--|
| Outcome              | <ol> <li>Student must identify errors and repair simple issues.</li> <li>Student should use windows perfectly.</li> <li>Student must use Microsoft Office 2010 especially (Word, Excel and<br/>Power Point).</li> </ol>                                                                       |  |
| Course<br>References | <ol> <li>Mathews Leon, Introduction to Information Technology, 2013.</li> <li>I. Fundamentals of information technology –International computer<br/>driving license test ICDL4.</li> <li><u>www.youtube.com</u></li> <li><u>www.google.com</u></li> </ol>                                     |  |

| Weeks | Course topics/ Theory                                                                                                    | Learning Outcome |
|-------|----------------------------------------------------------------------------------------------------|------------------|
| 1.    | Course Overview and Introduction                                                                                                    | 1                |
| 2.    | <ul> <li>Information Technology Introduction</li> <li>Types of Computer</li> <li>Hardware Definition</li> <li>The main parts of computer</li> <li>Input/output ports</li> <li>Computer Memory</li> <li>Types of Memory</li> </ul> | 2                |
| 3.    | <ul> <li>Computer Memory</li> <li>Types of Memory</li> <li>Storage Media</li> <li>Input Devices</li> <li>Output devices</li> </ul>                                                                                                | 2                |
| 4.    | Operating system     Operating system     Application Software     Interfaces     Accessibility Options                                                                                                    | 2                |
| 5.    | <ul> <li>Interfaces</li> <li>Accessibility Options</li> </ul>                                                                                                    | 2                |
| 6.    | Central Processing Unit                                                                                                    | 1 and 5          |
| 7.    | <ul> <li>Secondary Storage 1 and 5</li> <li>Storage Devices</li> </ul>                                                                                                    |                  |
| 8.    | Monitor     1 and 5     Printer                                                                                                    |                  |
| 9.    | Power Supply     1 and 5                                                                                                    |                  |
| 10.   | <ul> <li>Computer at Work</li> <li>Computer and people</li> <li>Computer Use</li> </ul>                                                                                                    |                  |
| 11.   | <ul> <li>Computer in Hospital</li> <li>Computer in Education</li> <li>Computer in Engineering</li> </ul>                                                                                                    | 1 and 5          |
| 12.   | Computer Formatting Procedure 1 and 5                                                                                                    |                  |

| Weeks | Practical Topics                                  |                                                                                                    | Learning<br>Outcome |
|-------|---------------------------------------------------|----------------------------------------------------------------------------------------------------|---------------------|
| 1.    | Windows 10                                        | <ul> <li>Windows starting, Windows taskbar</li> <li>Start menu , Pin a Shortcut</li> <li>Creating Shortcut icon</li> <li>Control Panel</li> <li>Date and Time, Region Setting</li> <li>Volume Setting, Resolution Setting</li> <li>Screen Colour, Windows Explorer</li> <li>Navigation bar, Common File Types</li> <li>Drives Information</li> </ul> | 1 and 5             |
| 2.    |                                                   | <ul> <li>Sort Files, Recycle Bin</li> <li>Formatting, File Compression</li> <li>Searching from File &amp; Folder</li> <li>Notepad &amp; WordPad</li> <li>Print Screen</li> <li>Anti-Virus</li> <li>Installing new Printer</li> <li>Change the default Printer</li> </ul>                                                                             | 1 and 5             |
| 3.    | <u>Internet and</u><br><u>Network</u><br>Security | <ul> <li>Introduction to Internet</li> <li>Creating Gmail Account, sending, attaching files<br/>and receiving files).</li> <li>Searching via Internet</li> </ul>                                                                                                    | 3 and 6             |
| 4.    | Security                                          | <ul> <li>Internet Application (Google Products)</li> <li>Introduction to Network Security</li> <li>Protection and Security</li> </ul>                                                                                                    | 3 and 6             |
| 5.    |                                                   | <ul> <li>Word Processing</li> <li>Creating a new document</li> <li>Inserting text, creating and applying style</li> </ul>                                                                                                    | 3 and 6             |
| 6.    | <u>Microsoft</u><br><u>Word 2010</u>              | <ul> <li>Page Setup, Indentions line &amp; Paragraph, Page<br/>Break, Header and Footer.</li> <li>Creating a number, Creating bulleted, Adding Border<br/>around text, Adding Shading around.</li> </ul>                                                                                                    | 3 and 6             |
| 7.    |                                                   | <ul> <li>Inserting and Deleting Table (Row and Column)<br/>with all properties.</li> <li>Position and Image format and image switching<br/>between files comparing document mailing Merge</li> </ul>                                                                                                    | 3 and 6             |
| 8.    | <u>Microsoft</u><br><u>Power Point</u><br>2010    | <ul> <li>Presentation Power Point Windows.</li> <li>Zoom Help System Navigation Between Slides</li> <li>Inserting a new slide Undo and Redo Bulleted slide creating blink Slide.</li> </ul>                                                                                                    | 3 and 6             |
| 9.    | <u>2010</u>                                       | <ul> <li>Change the layout of a slide.</li> <li>Themes changes the font type and size color shadow effect.</li> </ul>                                                                                                    | 3 and 6             |

|     |                         | • Creating a table, Table Style and Effects, Inserting a Clip Art.                                                                                                    |         |
|-----|-------------------------|----------------------------------------------------------------------------------------------------|---------|
| 10. |                         | <ul> <li>Inserts Shapes, SmartArt, Chart, Free Rotation,<br/>Flipping a Draw Object.</li> <li>Align Draw Object, Slider Footer animation effects<br/>custom Transitions Effect.</li> <li>Moving, Copying, Deleting, Hiding, and Showing<br/>Slides, Slides Setup, Printing Slides and Templates</li> </ul>                                                                          | 3 and 6 |
| 11. | Microsoft<br>Excel 2010 | <ul> <li>Starting Microsoft Excel windows of excel work<br/>entering in a worksheet</li> <li>Book getting help selecting cells inserting Row &amp;<br/>Column in to a worksheet.</li> <li>Deleting and Adjusting Row and Columns.</li> <li>Move, Deleting, Editing Cell contents with Data<br/>Undo and Redo Moving.</li> <li>Sorting Data searching and Replacing Data.</li> </ul> | 3 and 6 |
| 12. |                         | <ul> <li>Adding border in Cells, formatting the background aligning cell contents.</li> <li>Basic Functions, Formulas and Filtering of Data.</li> <li>Worksheet Margins worksheet Header and Footer Scaling worksheet.</li> <li>How to create a chart with Examples.</li> </ul>                                                                                                    | 3 and 6 |

### **Questions Example Design**

### A. Questions

1. Define following items?

#### Motherboard

- Choose the correct answer?
   It is used to send documents (Email, Printer, RAM)
- 3. Find the true and false of the following statement:
  - A. Computer can have classified of two main parts software and hardware.
  - B. The main using of MS-word is drawing a picture.
  - C. The security is not important for protecting data
- 4. List main parts of computer?
- 5. Match keywords in column A to answers in column B.

| Α          | В                                                                                                    |
|------------|----------------------------------------------------------------------------------------------------|
| 1. Printer | A. It can be used to move cores                                                                                                    |
| 2. Scanner | B. It is an external hardware output device that takes<br>the electronic data stored on a computer or other<br>device and generates a hard copy |
| 3. Mouse   | <b>C.</b> It is a device that captures images from photographic prints, posters, magazine pages,                                                |

| 01   | A. True                                                                                                    |                          |  |
|------|----------------------------------------------------------------------------------------------------|--------------------------|--|
|      | B. False                                                                                                    |                          |  |
| 4.   | C. False                                                                                                    |                          |  |
| 5.   | <ul> <li>A. Motherboard.</li> <li>B. Central Processing Unit (CPU).</li> <li>C. Graphics Processing Unit (GPU), also kn</li> <li>D. Random Access Memory (RAM), also kn</li> <li>E. Storage: Solid State Drive (SSD) or Hard</li> </ul> | nown as volatile memory. |  |
| 5.   | Α                                                                                                    | В                        |  |
|      | 1.                                                                                                    | В                        |  |
|      | 2.                                                                                                    | С                        |  |
|      | 3.                                                                                                    | А                        |  |
| Extr | a notes                                                                                                    |                          |  |
| Exte | External Evaluator                                                                                                    |                          |  |

Г